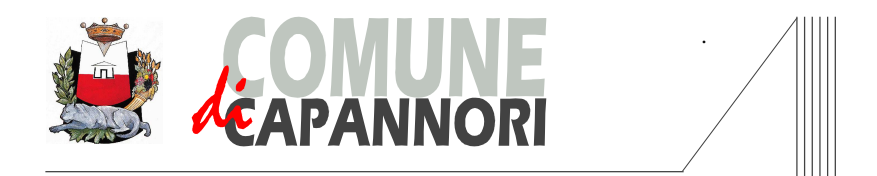

## **CONCORSO PUBBLICO PER ESAMI PER LA COPERTURA, A TEMPO INDETERMINATO E PIENO, DI N.1 POSTO DI DIRIGENTE AMMINISTRATIVO DA ASSEGNARE AL SETTORE SERVIZI ALLA PERSONA**

## **Esiti prove scritte e Istruzioni per accesso agli atti dei propri elaborati**

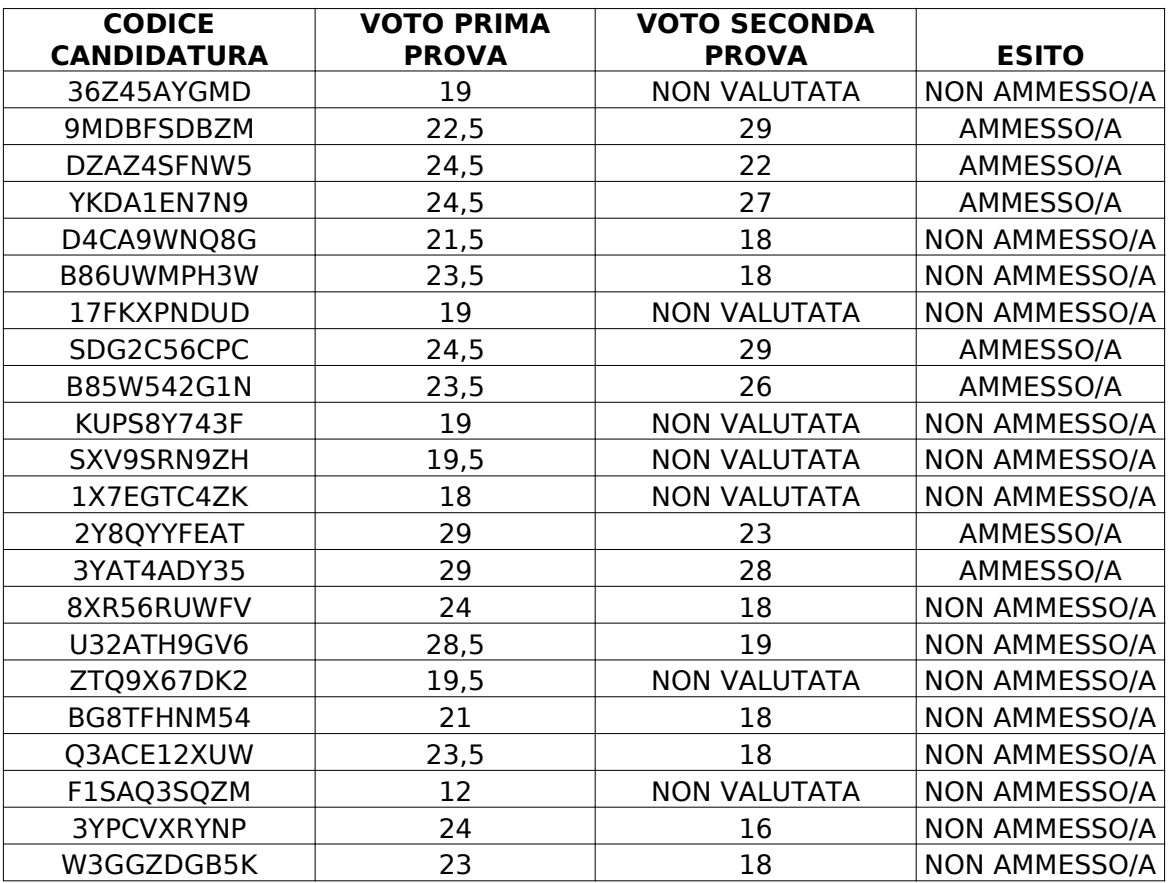

Per accedere agli atti e visionare i propri elaborati, il candidato dovrà collegarsi al sito web di seguito indicato **https://capannori.selezionidigitali.it/**

Il candidato dovrà digitare la username presente nel talloncino rilasciato all'atto dell'identificazione il giorno della prova concorsuale, selezionare la voce apposita da menu a tendina, selezionare la casella per l'accettazione della privacy e cliccare sul pulsante ACCEDI.

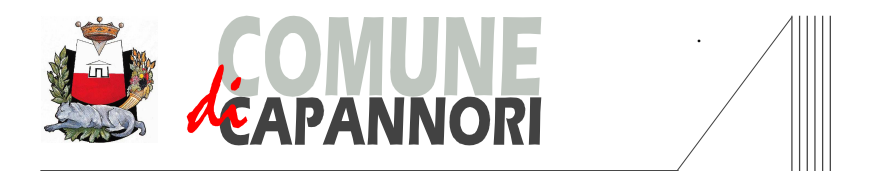

Successivamente la piattaforma richiederà l'inserimento del CODICE ATTI, trascritto dal candidato, al termine della prova sul medesimo talloncino. Il candidato potrà così prendere visione del proprio elaborato; nell'intestazione di ogni pagina è riportato il CODICE PROVA, codice identificativo dell'elaborato.

Si informano i candidati ammessi alle prove orali che il luogo, la data e l'orario delle prove verranno pubblicati in Amministrazione Trasparente del comune di Capannori e sul portale InPa.

Capannori, 18 aprile 2024

## **Il Presidente della Commissione Esaminatrice**

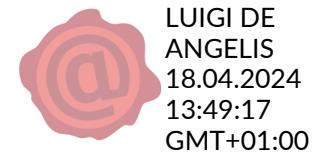